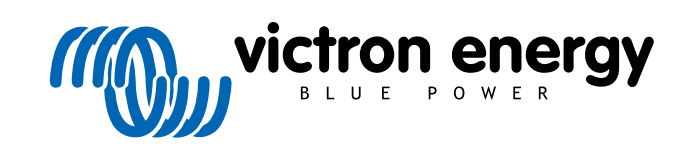

ITALIANO

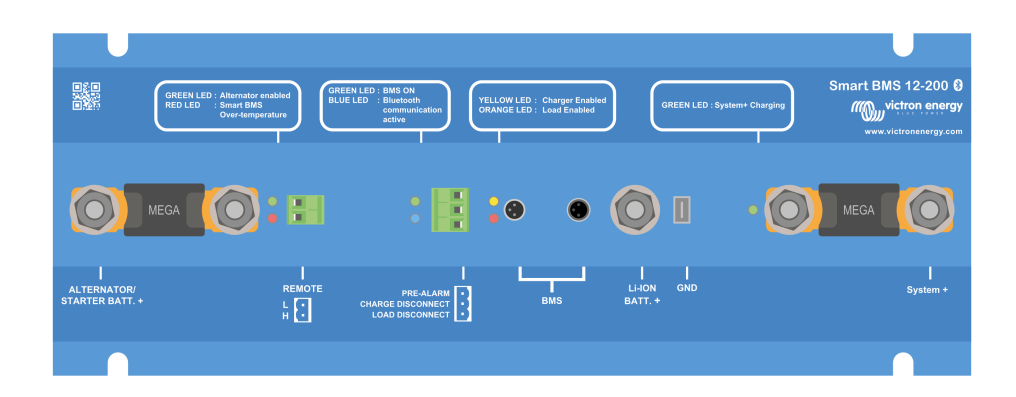

# **Smart BMS 12-200**

Sistema di gestione della batteria

Rev 08 - 03/2024 Questo manuale è disponibile anche in formato [HTML5](https://www.victronenergy.com/media/pg/Smart_BMS_12-200/it/index-it.html).

## **Indice**

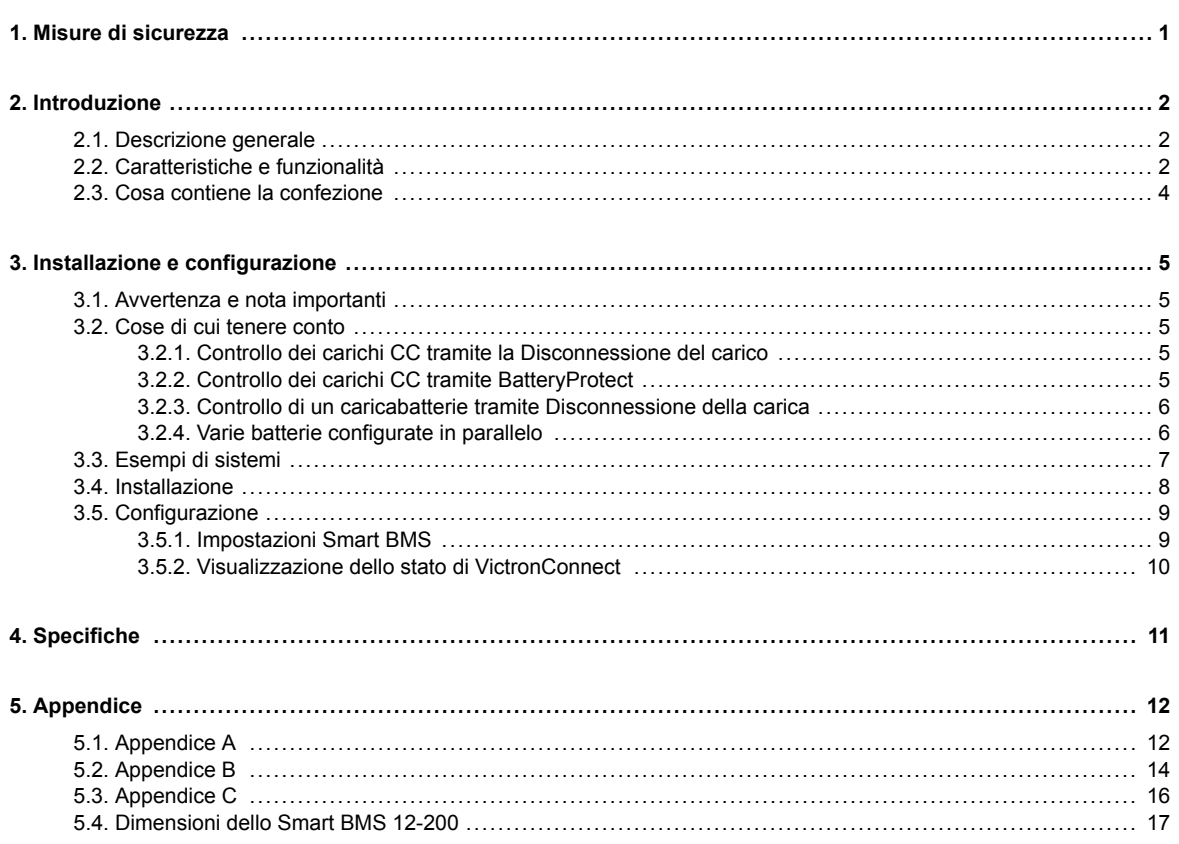

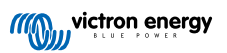

## <span id="page-2-0"></span>**1. Misure di sicurezza**

 $\overline{\mathbb{V}}$ 

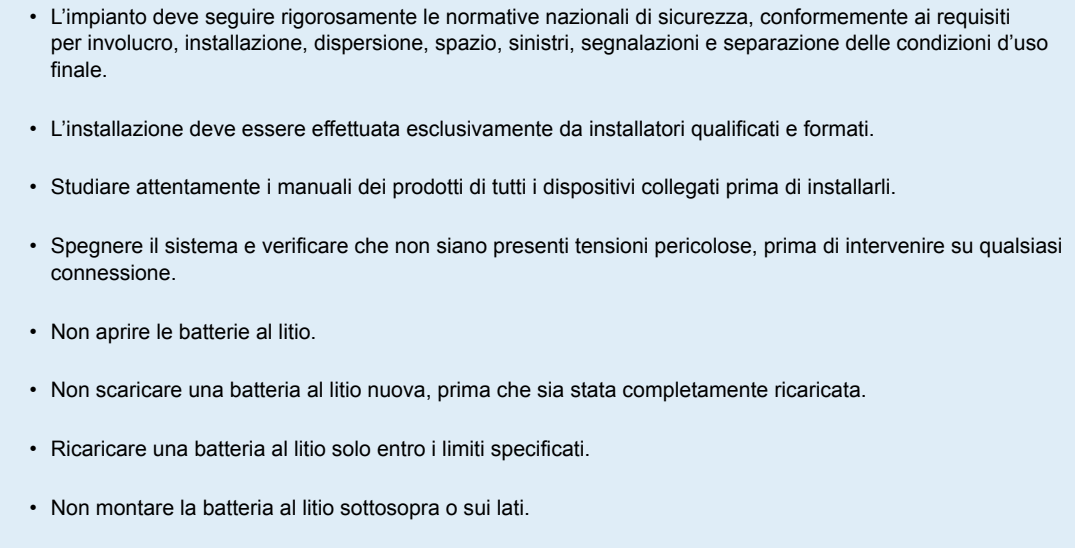

• Controllare che la batteria al litio non sia stata danneggiata durante il trasporto.

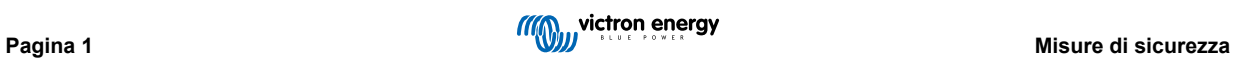

## <span id="page-3-0"></span>**2. Introduzione**

## **2.1. Descrizione generale**

Lo Smart BMS 12-200 è un Sistema di Gestione della Batteria (BMS) tutto in uno per le batterie [Lithium Battery Smart 12,8 V di](https://www.victronenergy.it/batteries/lithium-battery-12-8v) [Victron](https://www.victronenergy.it/batteries/lithium-battery-12-8v) disponibili con una tensione nominale di 12,8 V in varie capacità. Questo è il tipo più sicuro di comuni batterie al litio. Il numero massimo di batterie di un sistema è 20, che si traduce in un accumulo massimo di energia di 84 kWh in un sistema da 12 V. È stato appositamente progettato per sistemi a 12 V con un alternatore da 12 V, come i veicoli e i natanti.

Combina un Limitatore di Corrente, un Combinatore di Batterie e un Protettore di Batterie in una soluzione robusta e compatta e consente di collegare in modo sicuro un alternatore da 12 V di qualsiasi dimensione (e la batteria di avviamento) mediante la connessione dedicata dell'alternatore. Allo stesso tempo, protegge l'alternatore (e il cablaggio), fornisce una limitazione della corrente dell'alternatore e un traffico unidirezionale dall'alternatore alla batteria, in modo che gli alternatori di qualsiasi dimensione (e la batteria di avviamento) possano essere collegati in modo sicuro alla batteria al litio e la batteria di avviamento sia protetta da una scarica eccessiva.

Una porta di alimentazione dedicata System+ consente il collegamento diretto di carichi CC, caricabatterie o inverter e inverter/ caricabatterie per caricare la batteria al litio o per alimentare carichi CC fino a 200 A. La porta di alimentazione funziona in entrambe le direzioni e il BMS garantisce l'interruzione dei carichi in caso di imminente sottotensione della cella per proteggere la batteria e consente anche la carica tramite questa porta.

Lo Smart BMS 12-200 monitorizza e protegge ogni singola cella della batteria e scollega l'alternatore, le sorgenti di carica o i carichi CC in caso di bassa/alta tensione della cella della batteria o alta temperatura.

Il BMS è dotato di Bluetooth per il monitoraggio e la configurazione tramite la nostra [app VictronConnect.](https://www.victronenergy.it/panel-systems-remote-monitoring/victronconnect) Ciò comprende la funzionalità [Lettura istantanea,](https://www.victronenergy.com/media/pg/VictronConnect_Manual/it/stored-trends---instant-readout.html#UUID-a249901a-7ebe-9a66-3146-b9f5bb5c77af) che permette di leggere e visualizzare in tempo reale i valori chiave, comprese le notifiche di avvisi, allarmi ed errori, senza richiedere una connessione accoppiata al BMS, e consente pertanto una diagnostica a colpo d'occhio. Una funzione di on/off remoto programmabile definisce ciò che viene controllato dai relativi morsetti: Alternator/Starter Batt.+ e System+, solo Alternator/Starter Batt.+ o spegnere tutto, compreso il BMS. Un contatto di preallarme consente di emettere un segnale di avvertimento prima che il BMS scolleghi le batterie dal sistema.

## **2.2. Caratteristiche e funzionalità**

#### **Porta "Alternator/Starter Batt+": protezione dell'alternatore e della batteria**

La corrente di ingresso della porta "Alternator/Starter Batt+" viene limitata elettronicamente a circa il 90 % della portata del fusibile. Un fusibile da 100 A, ad esempio, limiterà la corrente di ingresso a circa 90 A. (Per la portata dei fusibili e i relativi limiti di corrente, vedere la tabella riportata nel [capitolo Installazione \[8\]\)](#page-9-0).

La corrente può passare verso la batteria al litio solo se la tensione di ingresso (che corrisponde alla tensione della batteria di avviamento) supera i 13 V. Inoltre, la corrente non può tornare indietro dalla batteria al litio alla batteria di avviamento, evitando così che la batteria al litio si scarichi profondamente.

Scegliere il fusibile corretto consente inoltre di:

- 1. Proteggere la batteria al litio contro correnti di carica eccessive (importante nel caso di una batteria a bassa capacità).
- 2. Proteggere l'alternatore contro i sovraccarichi nel caso di un banco di batterie al litio ad alta capacità (la maggior parte degli alternatori da 12 V si surriscalda e si guasta se lavora alla massima uscita per più di 5 minuti).

#### **Porta di alimentazione System+ per collegare carichi e caricabatterie supplementari**

- La porta System+ si può utilizzare sia per caricare che per scaricare la batteria al litio (ad es., tramite un caricabatterie, inverter o inverter/caricabatterie supplementare collegato direttamente a questa porta) con una corrente continua massima di 200 A in entrambe le direzioni.
- Il BMS interrompe la carica/scarica della batteria in caso di rischio di imminente sotto o sovratensione delle celle o di bassa/alta temperatura. La carica tramite System+ si interrompe anche quando viene raggiunto il limite di carica della batteria impostato. L'ingresso si riattiva quando la tensione della batteria è inferiore di 0,5 V al limite di carica della batteria per 10 secondi (consecutivi).

#### **Morsetto remoto on/off**

- Il morsetto on/off remoto può essere utilizzato per interrompere la carica tramite la porta dell'alternatore e la carica e la scarica tramite la porta System+, oppure per interrompere la carica esclusivamente tramite la porta dell'alternatore, mentre la funzionalità BMS rimane attiva indipendentemente dallo stato di on/off remoto.
- A seconda dell'impostazione della funzione di on/off remoto effettuata tramite l'[app VictronConnect](https://www.victronenergy.it/panel-systems-remote-monitoring/victronconnect), può essere utilizzato anche come interruttore di accensione/spegnimento del sistema (anche la porta di Disconnessione della Carica e del Carico sarà

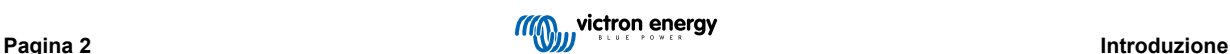

disattivata) impiegando un interruttore fisico o un contatto relè tra i morsetti L e H o utilizzando l'interruttore soft dell'app VictronConnect. In alternativa, si può girare il morsetto H sul più della batteria o girare il morsetto L sul meno della batteria.

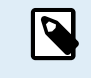

Per un corretto funzionamento, è obbligatorio installare un interruttore di accensione/spegnimento tra L e H del morsetto on/off remoto oppure un anello metallico (per difetto). In alternativa, il morsetto H può essere commutato sul più della batteria o il morsetto L sul meno della batteria.

#### **Indicatori LED**

• Il BMS è dotato di una serie di indicatori LED che mostrano il suo stato e quello delle varie entrate e uscite. Per una panoramica completa di tutti gli indicatori LED, consultare l'[Appendice C \[16\]](#page-17-0) .

#### **Protezione delle batterie al litio**

- Transitori e tensioni di ingresso eccessivi vengono controllati e portati ad un livello sicuro.
- Il BMS Smart smetterà di caricare in caso di sovratensione o di sovratemperatura della cella.
- Possiede tre uscite, come lo smallBMS:

#### 1. **Disconnessione del carico**

- Si può utilizzare per controllare l'ingresso di on/off remoto di [BatteryProtect,](https://www.victronenergy.it/battery_protect/smart-battery-protect) inverter, [convertitore CC-CC](https://www.victronenergy.it/dc-dc-converters) o altri carichi dotati della funzionalità porta di on/off remoto.
- Normalmente l'uscita Disconnessione del carico è sotto tensione e diventa "free-floating" quando è imminente una sottotensione della cella (per difetto 2,8 V, regolabile nella batteria). Corrente massima: 10 mA

#### 2. **Preallarme**

- L'uscita di preallarme si può impostare affinché emetta un avviso visivo o sonoro quando la tensione della batteria è bassa e scatti con un ritardo minimo di 30 secondi prima che l'uscita Disconnessione del carico sia disattivata in seguito a sottotensione della cella.
- L'uscita si può usare per azionare un relè, un LED o un Cicalino e può essere configurata come segnale continuo o intermittente.
- La sua uscita è normalmente "free-floating" e passa a sotto tensione in caso di imminente sottotensione della cella (per difetto 3,1V, regolabile nella batteria). Corrente massima: 1 A (senza protezione contro il cortocircuito).

#### 3. **Disconnessione carica**

- L'uscita Disconnessione della carica può essere usata per controllare la porta di on/off remoto di un caricabatterie, come il [Caricabatterie Phoenix Smart IP43,](https://www.victronenergy.it/chargers/phoenix-smart-ip43-charger) un relè [Cyrix-Li-Charge](https://www.victronenergy.it/battery-isolators-and-combiners/cyrix-battery-combiners), un [Combinatore di batterie Cyrix-Li-ct](https://www.victronenergy.it/battery-isolators-and-combiners/cyrix-battery-combiners) o un [BatteryProtect.](https://www.victronenergy.it/battery_protect/smart-battery-protect) Tenere presente che l'uscita di Disconnessione della carica non è indicata per alimentare un carico induttivo, come una bobina di relè.
- L'uscita è normalmente sotto tensione e diventa "free-floating" in caso di imminente sovratensione o sovratemperatura della cella. Corrente massima: 10 mA

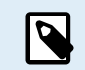

In alcuni casi può essere necessario un cavo di interfaccia, ad esempio un cavo on/off non invertibile o invertibile; vedere l'[Appendice A \[12\].](#page-13-0)

#### **Impostazione, configurazione e monitoraggio tramite VictronConnect**

- L'impostazione iniziale, la configurazione, il monitoraggio e la diagnostica del BMS avvengono tramite il Bluetooth e l'[app](https://www.victronenergy.it/panel-systems-remote-monitoring/victronconnect) [VictronConnect.](https://www.victronenergy.it/panel-systems-remote-monitoring/victronconnect)
- Ciò comprende la funzionalità [Instant Readout](https://www.victronenergy.com/media/pg/VictronConnect_Manual/it/stored-trends---instant-readout.html#UUID-a249901a-7ebe-9a66-3146-b9f5bb5c77af) (lettura istantanea), un modo per visualizzare in tempo reale i parametri chiave del BMS senza doverlo accoppiare al BMS.

Il vantaggio è:

- Migliore portata rispetto a una normale connessione Bluetooth
- Dati chiave disponibili a colpo d'occhio
- Dati criptati
- Notifiche visive di avvisi, allarmi ed errori
- Questa funzione è disponibile per svariati altri [prodotti intelligenti di Victron](https://www.victronenergy.com/media/pg/VictronConnect_Manual/it/stored-trends---instant-readout.html#UUID-5eec18d4-9e11-0845-47e5-9a8f0cec49f4)

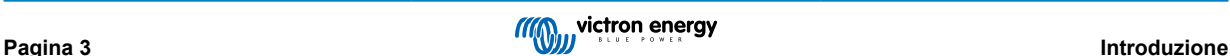

## <span id="page-5-0"></span>**2.3. Cosa contiene la confezione**

- Smart BMS 12-200
- Cavo di terra con terminale a occhiello da 10 mm
- Spina a 2 pin con occhiello preinstallato
- Spina a 3 poli per disconnessione carico/carica e preallarme
- Megafusibile da 200 A preinstallato
- Portafusibile ATO con 2 fusibili da 7,5 A

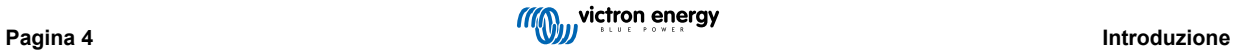

## <span id="page-6-0"></span>**3. Installazione e configurazione**

### **3.1. Avvertenza e nota importanti**

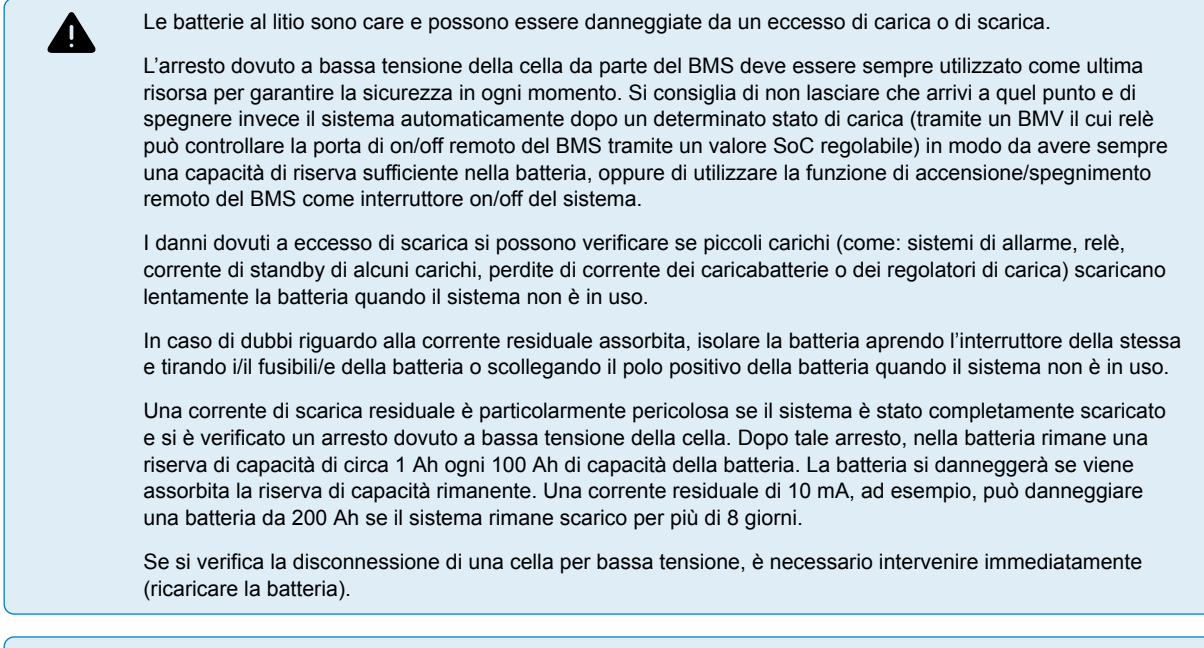

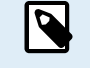

Si noti che le unità Smart BMS CL prodotte fino al numero di serie HQ2109 incluso (controllare il numero NS sul retro del BMS) sono alimentate dalla porta ALTERNATOR/STARTER BAT (alternatore/bat. avviamento). Le unità prodotte successivamente saranno alimentate dalla porta Li-Ion.

## **3.2. Cose di cui tenere conto**

#### **3.2.1. Controllo dei carichi CC tramite la Disconnessione del carico**

- I carichi CC non collegati alla porta System+ devono essere spenti o scollegati in caso di rischio di sottotensione della cella, per evitare una scarica profonda. L'uscita Disconnessione del carico dello Smart BMS può essere utilizzata a tale fine.
- L'uscita Disconnessione del carico è normalmente sotto tensione (uguale alla tensione della batteria) e diventa "free floating" (= circuito aperto) in caso di imminente sottotensione cella.
- I carichi CC con un morsetto on/off remoto che accendono il carico quando il morsetto è sotto tensione (al polo positivo batteria) e lo spengono quando il morsetto è lasciato in "free floating", possono essere controllati direttamente mediante l'uscita Disconnessione del carico. Vedere [Appendice A \[12\]](#page-13-0) per un elenco dei prodotti Victron con questo comportamento.
- Per i carichi CC con un morsetto on/off remoto che accendono il carico quando il morsetto è messo a terra (al polo negativo batteria) e lo spengono quando il morsetto è lasciato in "free floating", si può utilizzare il [cavo on-off remoto invertibile.](https://www.victronenergy.it/accessories/inverting-remote-on-off-cable) Vedere [Appendice A \[12\].](#page-13-0)

#### **Nota: si prega di controllare la corrente residua del carico quando si trova in off.**

#### **3.2.2. Controllo dei carichi CC tramite BatteryProtect**

Un BatteryProtect scollegherà il carico quando:

- la tensione di ingresso (= tensione batteria) è caduta al di sotto di un valore predefinito (regolabile nel BatteryProtect) oppure
- il morsetto on/off remoto viene messo a terra. Lo Smart BMS si può utilizzare per controllare il morsetto on/off remoto di un BatteryProtect.

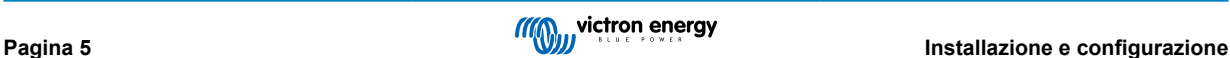

### <span id="page-7-0"></span>**3.2.3. Controllo di un caricabatterie tramite Disconnessione della carica**

- I caricabatterie non collegati alla porta System+ devono interrompere il processo di carica in caso di sovratensione o sovratemperatura imminente delle celle. L'uscita Disconnessione della carica dello Smart BMS si può utilizzare a tale fine.
- L'uscita Disconnessione della carica è normalmente sotto tensione (uguale alla tensione della batteria) e passa allo stato di circuito aperto in caso di imminente sovratensione della cella.
- I caricabatterie con un morsetto on/ off remoto che attivano il caricabatterie quando il morsetto è sotto tensione (al polo positivo batteria) e lo disattivano quando il morsetto è lasciato in "free floating", possono essere controllati direttamente mediante l'uscita Disconnessione della carica. Vedere [Appendice A \[12\]](#page-13-0) per un elenco dei prodotti Victron con questo comportamento.
- In alternativa, si può utilizzare un **Cyrix-Li-Charge**. Il Cyrix-Li-Charge è un combinatore unidirezionale che si inserisce tra un caricabatterie e una batteria al litio. Si attiva solo quando la tensione di carica proveniente da un caricabatterie è presente nel lato di carica del suo morsetto. Un morsetto di controllo collega alla Disconnessione della carica dello Smart BMS.

### **3.2.4. Varie batterie configurate in parallelo**

• In caso di varie batterie configurate in parallelo, i set di due cavi connettori circolari M8 di ogni batteria devono essere collegati in serie (in cascata). Collegare i due cavi restanti al Porta BMS.

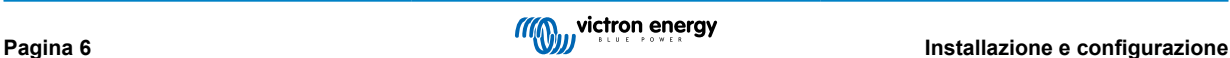

## <span id="page-8-0"></span>**3.3. Esempi di sistemi**

Di seguito troverete una selezione di esempi di sistemi. Tenere presente che esistono molte altre possibilità. È obbligatorio studiare l'[Appendice A \[12\]](#page-13-0) , poiché all'interno di un gruppo di prodotti possono essere presenti diversi tipi di cavi interfaccia per controllare caricabatterie, inverter e inverter/caricabatterie dalle uscite Disconnessione del carico e della carica del BMS.

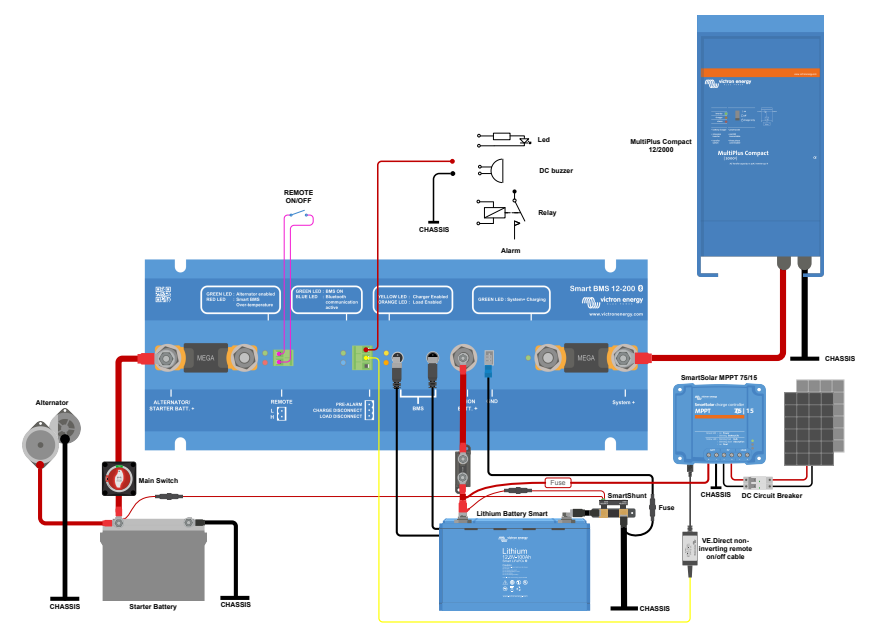

*Esempio di applicazione con MultiPlus Compact e MPPT*

Questo è un esempio di sistema tipico per camper e barche di piccole dimensioni, con un MultiPlus Compact 12/2000 collegato alla porta System+. In caso di bassa tensione delle celle, la porta System+ scollega il MultiPlus e impedisce al Multi di scaricare ulteriormente la batteria. Uno SmartSolar MPPT 75/15 collegato direttamente alla batteria al litio è controllato dal BMS tramite un cavo on/off remoto non invertibile VE.Direct. In caso di elevata tensione delle celle o elevata temperatura, l'uscita Disconnessione della carica interromperà la carica dell'MPPT. Il sistema, inoltre, include uno SmartShunt per monitorare la batteria al litio.

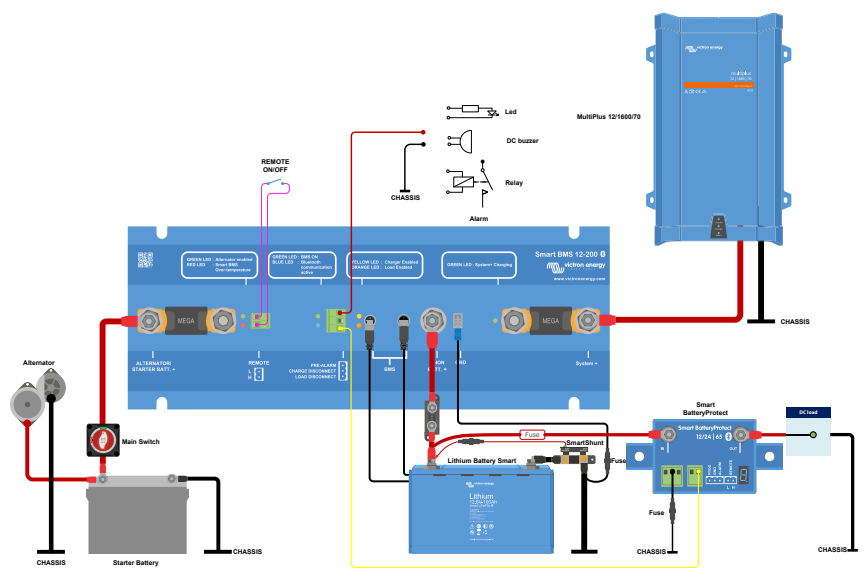

*Esempio di applicazione con MultiPlus e Smart BatteryProtect*

Un altro esempio che mostra un Multi collegato direttamente alla porta System+, eliminando così la necessità di controllarlo tramite l'uscita Disconnessione della carica e del carico e risparmiando ulteriori cablaggi. Uno Smart BatteryProtect controlla i carichi CC. La porta Disconnessione del carico del BMS disattiva la porta OUT del BatteryProtect in caso di bassa tensione delle celle, impedendo così alla batteria al litio di scaricarsi ulteriormente. Il sistema, inoltre, include uno SmartShunt per monitorare la batteria al litio.

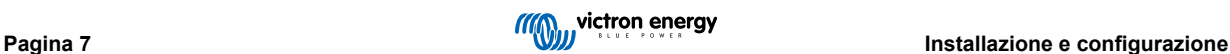

## <span id="page-9-0"></span>**3.4. Installazione**

Prima dell'installazione, fare le dovute considerazioni sulla progettazione del sistema per evitare connessioni non necessarie e utilizzare cavi che abbiano una lunghezza il più ridotta possibile. Vedere anche il capitolo [Esempi di sistema \[7\]](#page-8-0).

- **1.** Per un raffreddamento ottimale, è consigliabile montare lo Smart BMS su una superficie verticale.
- **2.** Determinare la portata del fusibile della porta "Alternator/Starter Bat+". Il fusibile si sdoppia come un derivatore, pertanto lo Smart BMS limiterà la corrente in entrata in base alla portata del fusibile. Per i fusibili e i relativi limiti di corrente, vedere la tabella qui sotto.
- **3.** Scegliendo il fusibile corretto si eviterà il surriscaldamento dell'alternatore e/o del cablaggio CC.
- **4.** Scollegare il cablaggio dal polo negativo della batteria di avviamento.
- **5.** Estrarre il connettore on/off remoto per evitare commutazioni indesiderate dello Smart BMS.
- **6.** Installare e collegare i fusibili e tutto il cablaggio elettrico, lasciando scollegati i poli negativi delle batterie al litio e della batteria di avviamento. Collegare il positivo della batteria di avviamento al morsetto "Alternator/Starter Bat+" e il positivo della batteria al litio al morsetto Li-Ion+. Assicurarsi che i dadi M8 del fusibile siano ben stretti (**coppia di montaggio: 10 NM)**.
- **7.** Collegare in cascata i cavi di controllo della batteria tra le batterie al litio e collegare le estremità alla porta del BMS. Per estendere i cavi di comunicazione tra una batteria Lithium Smart e il BMS, utilizzare le prolunghe per [cavi a 3 poli con](https://www.victronenergy.it/cables/m8-circular-connector-male-female-3-pole-cable-2m) [connettore circolare M8 maschio/femmina.](https://www.victronenergy.it/cables/m8-circular-connector-male-female-3-pole-cable-2m)
- **8.** Collegare il cavo GND in dotazione al negativo della batteria al litio e della batteria di avviamento. Tenere presente che il cavo GND in dotazione **deve** essere opportunamente protetto. A seconda dell'applicazione, è necessario un fusibile da 300 mA a 1,3 A. Utilizzare le [specifiche \[11\]](#page-12-0) per determinare il consumo di energia previsto dello Smart BMS, utilizzando l'uscita Disconnessione del carico e della carica e l'uscita di preallarme. Questo valore moltiplicato per 1,25 determina il valore del fusibile da utilizzare. Esempio: consumo di corrente 16 mA + uscita Disconnessione del carico 10 mA + uscita Disconnessione della carica 10 mA + uscita di preallarme 1 A = 1036 mA x 1,25 = 1,3 A di portata del fusibile.
- **9.** Reinserire il connettore on/off remoto nello Smart BMS. Per un corretto funzionamento, è obbligatorio installare un interruttore di accensione/spegnimento tra L e H del morsetto on/off remoto oppure un anello metallico (per difetto).

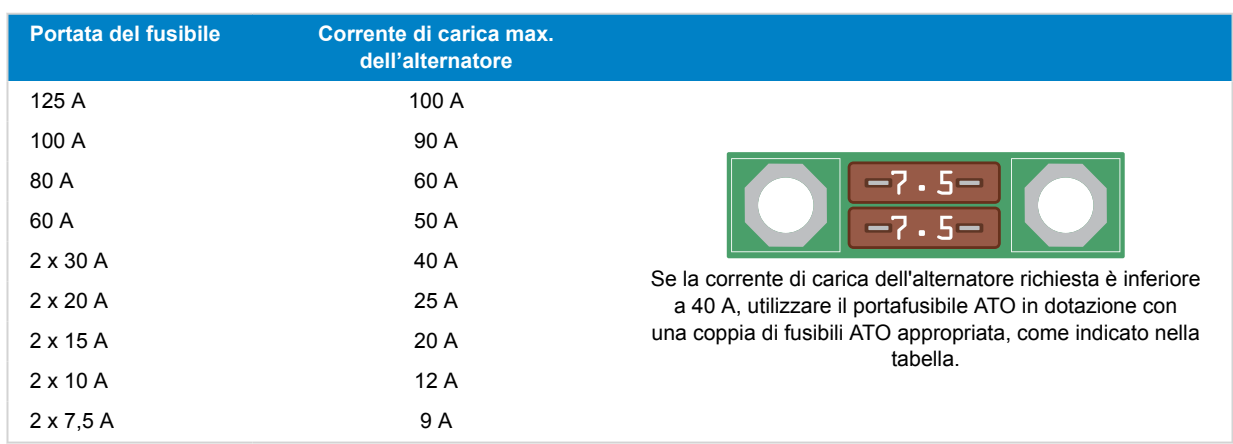

**10.** Il BMS Smart è ora pronto per l'utilizzo.

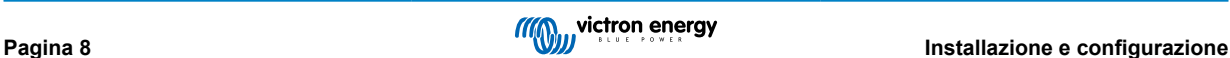

## <span id="page-10-0"></span>**3.5. Configurazione**

#### **3.5.1. Impostazioni Smart BMS**

Lo Smart BMS si configura tramite Bluetooth e l'app VictronConnect. Per i dettagli sul download e l'installazione, consultare il [manuale di VictronConnect.](https://www.victronenergy.com/media/pg/VictronConnect_Manual/it/index-it.html) I passi seguenti descrivono il processo di configurazione e le opzioni:

- **1.** Alimentare lo Smart BMS come indicato nel [capitolo Installazione \[8\].](#page-9-0)
- **2.** Aprire VictronConnect. Lo Smart BMS apparirà nell'elenco dei dispositivi sotto la voce I miei dispositivi o Altri dispositivi (quest'ultima quando ci si collega per la prima volta).
- **3.** Premere sullo Smart BMS. Si avvia la finestra di dialogo per l'accoppiamento (il codice PIN per difetto è 000000).
- **4.** Una volta collegato, viene visualizzata la pagina di stato della batteria, che mostra la tensione della batteria al litio, lo stato dell'interruttore soft, lo stato del System+ (acceso o spento), la tensione dell'alternatore/batteria di avviamento, la tensione del System+ e la percentuale di corrente di carica dell'alternatore, seguiti dai messaggi di stato del BMS. Quando si effettua il primo collegamento, appare un messaggio popup che chiede di impostare il tipo di fusibile nel menù Impostazioni per poter visualizzare anche la corrente di carica (in percentuale).
- **5.** Premere sull'ingranaggio in alto a destra per aprire il menù Impostazioni e impostare quanto segue:

#### 1. **Tipo di fusibile:**

Impostare il tipo di fusibile corretto come spiegato nel [capitolo Installazione \[8\]](#page-9-0). Assicurarsi che corrisponda al fusibile fisicamente installato.

#### 2. **Utilizzo del Preallarme Batteria:**

Nel caso di una batteria al litio senza funzione di preallarme, modificare l'uso del Preallarme Batteria in "Pre-alarm not available" (Preallarme non disponibile), altrimenti lasciare l'impostazione predefinita "Use pre-alarm" (Utilizza preallarme).

#### 3. **Preallarme:**

Scegliere tra preallarme continuo e intermittente.

#### 4. **Limite di carica della batteria:**

Impostare il valore del Limite di carica della batteria (intervallo: 13,0 V..15,3 V) raggiunto il quale la carica deve essere disattivata. Normalmente tale valore dovrebbe essere di 14,2 V per una batteria al litio Victron Smart. Non appena si raggiunge questo valore, la carica della batteria viene interrotta tramite gli ingressi Alternator/Starter Batt.+ e System+. Tali ingressi si riattivano quando la tensione della batteria è inferiore di 0,5 V al limite di carica per 10 secondi (consecutivi).

#### 5. **Funzione on/off remoto:**

Questa impostazione definisce cosa viene controllato dai morsetti di on/off remoto. L'impostazione per difetto prevede solo la disattivazione di Alternatore e Sistema+.

Le opzioni sono:

**Disattivare l'alternatore e System+:** Disattivare la carica tramite la porta dell'alternatore e la carica/scarica tramite la porta System+. La funzionalità BMS viene mantenuta.

**Disattivare solo l'alternatore:** Disattivare la carica tramite la porta dell'alternatore. La funzionalità BMS viene mantenuta.

Spegnere tutto: Viene spento tutto l'insieme, comprese le funzioni del BMS. Questa opzione è adatta come interruttore on/off del sistema. Si noti che il BMS continua a consumare energia proveniente dalla batteria per mantenere la funzione di controllo remoto, sebbene tale consumo sia inferiore a 0,01 W. Ma, sebbene piccolo, tale consumo si accumula nel tempo e, a lungo andare, può scaricare completamente la batteria. Pertanto, assicurarsi che la batteria sia completamente scollegata dal sistema se lo si lascia incustodito per un periodo di tempo prolungato.

**6.** La configurazione dello Smart BMS è ora completa e viene visualizzato lo stato. In base allo stato del sistema, vengono visualizzate ulteriori informazioni.

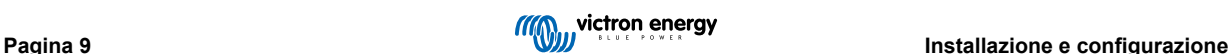

<span id="page-11-0"></span>**3.5.2. Visualizzazione dello stato di VictronConnect**

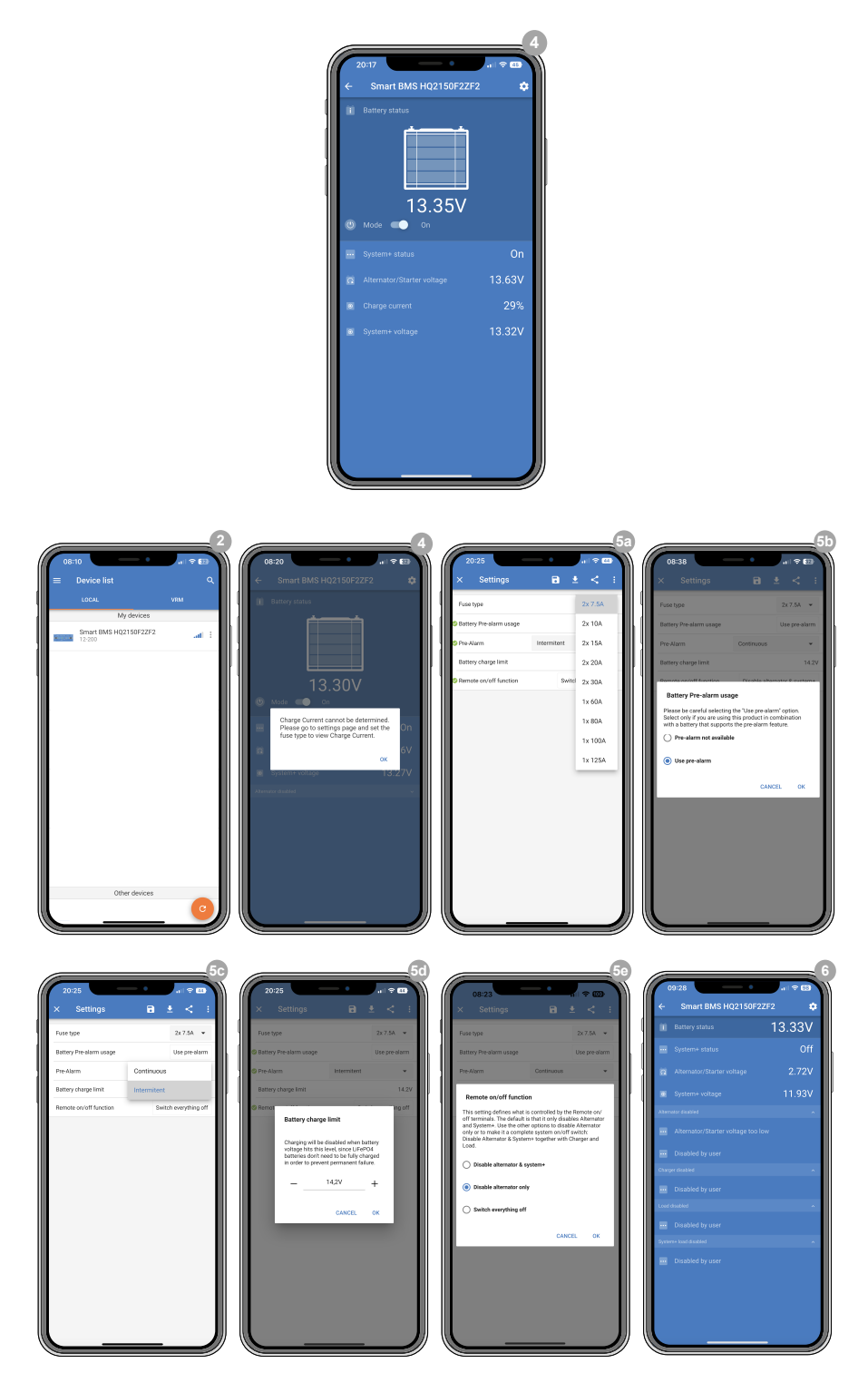

## <span id="page-12-0"></span>**4. Specifiche**

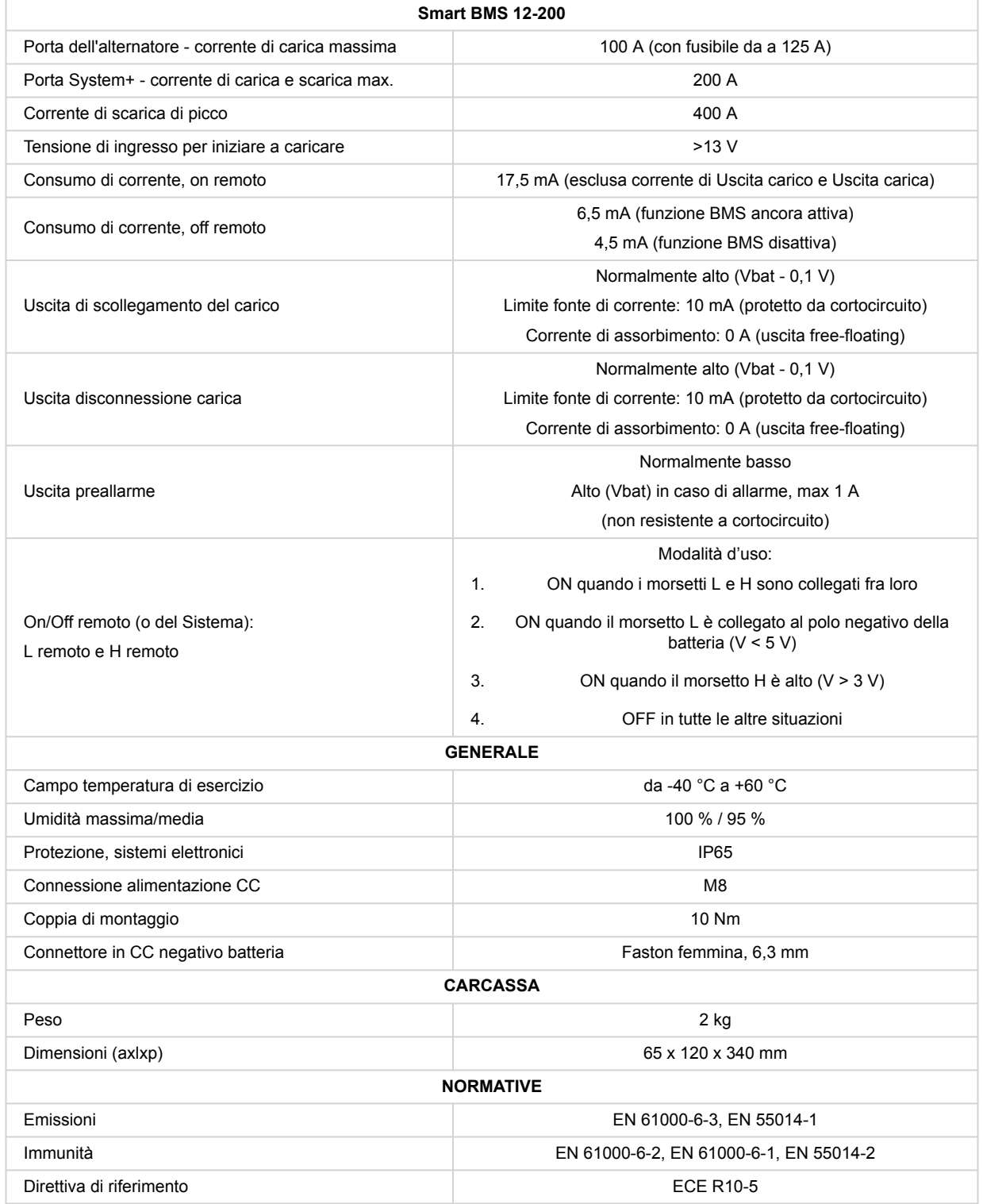

## <span id="page-13-0"></span>**5. Appendice**

### **5.1. Appendice A**

#### **1. Carichi che possono essere controllati direttamente dall'uscita Disconnessione del carico dello Smart BMS:**

#### • **Inverter:**

Tutti gli inverter Phoenix VE.Direct e gli inverter Phoenix Smart. Collegare l'uscita Disconnessione del carico del BMS al morsetto H del connettore a 2 poli dell'inverter.

#### • **Convertitori CC-CC:**

Tutti i tipi di convertitori CC-CC Tr con connettore on/off remoto e Orion 12/24-20. Collegare l'uscita Disconnessione del carico del BMS al morsetto di destra del connettore a 2 poli.

#### • **BatteryProtect e Smart BatteryProtect:**

Collegare l'uscita Disconnessione del carico del BMS al morsetto 2.1 (morsetto destro) per il BatteryProtect e al pin H del connettore a 2 poli per lo Smart BatteryProtect.

• **Cyrix-Li-Load:**

Collegare l'uscita Disconnessione del carico del BMS all'ingresso di controllo del Cyrix.

- **2. Carichi per i quali è necessari un [cavo on-off remoto invertibile](https://www.victronenergy.it/cables/inverting-remote-on-off-cable) (numero articolo ASS030550100 o -120):**
	- **Inverter Phoenix VE.Bus e inverter VE.Bus Compact da 1200 VA o superiori**
- **3. Regolatori di carica solare che possono essere controllati direttamente dall'uscita Disconnessione della carica:**
	- **BlueSolar MPPT 150/70 e 150/80 CAN-bus:**

Collegare l'uscita Disconnessione della carica del BMS al morsetto di sinistra del connettore a 2 poli (B+).

• **MPPT SmartSolar 150/45 e maggiori, 250/60 e maggiori**

Collegare l'uscita Disconnessione della carica del BMS al morsetto di **destra** (indicato con +) o al morsetto di **sinistra** (indicato con H) del connettore a 2 poli.

- **4. Regolatori di carica solare per i quali è necessario un [cavo di on/off remoto non invertibile VE.Direct](https://www.victronenergy.it/cables/ve-direct-non-inverting-remote-on-off-cable) (numero articolo ASS030550320):**
	- **modelli MPPT BlueSolar, tranne BlueSolar MPPT 150/70 e 150/80 CAN-bus**
	- **MPPT SmartSolar fino a 150/35**
- **5. Caricabatterie:**
	- **Caricabatterie Phoenix Smart IP43:**

Collegare l'uscita Disconnessione della carica del BMS al morsetto H del connettore a 2 poli.

• **Caricabatterie Skylla TG:**

Utilizzare un [cavo di on/off remoto non invertibile](https://www.victronenergy.it/cables/non-inverting-remote-on-off-cable) (numero articolo ASS030550200).

• **Caricabatterie Skylla-i:**

Utilizzare un [cavo di on-off remoto Skylla-i](https://www.victronenergy.it/cables/skylla-i-remote-on-off-cable) (numero articolo ASS030550400).

• **Altri caricabatterie:**

Utilizzare un Cyrix-Li-Charge o collegare il caricatore al lato primario del BMS Smart.

**6. MultiPlus:**

#### • **MultiPlus 500 VA – 1600 VA e MultiPlus Compact 800 VA – 2 kVA**

Se questi modelli di MultiPlus non sono collegati direttamente alla porta System+, possono anche essere controllati dalle uscite Disconnessione del carico e Disconnessione della carica utilizzando il [cavo dallo Smart BMS CL 12-100 al MultiPlus](https://www.victronenergy.it/cables/cable-for-smart-bms-cl-12-100-multiplus) (numero articolo ASS070200100). Questo cavo deve essere cablato al connettore on/off remoto del MultiPlus

- Se usato con i modelli MultiPlus 500 VA-1200 VA, collegare il cavo nero al morsetto ON e il cavo rosso al morsetto (+).
- Se usato con il modello MultiPlus 1600 VA, collegare il cavo nero al morsetto sinistro e il cavo rosso al morsetto destro.
- Se usato con i modelli MultiPlus Compact 800 VA-2 kVA, , collegare il cavo nero al morsetto intermedio e il cavo rosso al morsetto destro (IN).

Entrambe le uscite Disconnessione del carico e Disconnessione della carica del BMS devono trovarsi nello stato "Sotto tensione", affinché il MultiPlus possa funzionare. Dopo uno spegnimento dovuto a bassa tensione della batteria, attivare l'alternatore o utilizzare un caricabatterie nel lato primario del BMS per ripristinare il sistema. Quindi, il MultiPlus si accenderà e inizierà a caricare (se collegato a una fonte di alimentazione CA).

#### • **MultiPlus-II e MultiPlus 3 kVA o superiore:**

Per ottenere ulteriori informazioni su come configurare il MultiPlus affinché funzioni congiuntamente allo Smart BMS 12-200, consultare il documento nel nostro sito web: [https://www.victronenergy.com/upload/documents/Manual-](https://www.victronenergy.com/upload/documents/Manual-Connecting-other-lithium-battery-systems-to-Multis-and-Quattros-EN.pdf)[Connecting-other-lithium-battery-systems-to-Multis-and-Quattros-EN.pdf](https://www.victronenergy.com/upload/documents/Manual-Connecting-other-lithium-battery-systems-to-Multis-and-Quattros-EN.pdf)

• Le uscite Disconnessione del carico e Disconnessione della carica dovranno essere cablate al MultiPlus mediante due [cavi di on-off remoti invertibili](https://www.victronenergy.it/cables/inverting-remote-on-off-cable) (numero articolo ASS030550120).

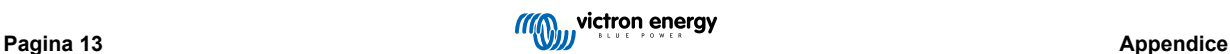

## <span id="page-15-0"></span>**5.2. Appendice B**

**Codici di errore, allarme e avviso**

#### **E-B30: Errore di calibrazione**

 $(\sim$ 

 $\mathbb{C}$ 

Malfunzionamento interno - errore/mancanza dati di calibrazione.

Contattare il fornitore per l'assistenza– L'errore non può essere corretto dall'utente e lo Smart BMS deve essere sostituito.

#### **E-B31: Errore di configurazione**

Malfunzionamento interno - errore/mancanza dati configurazione.

Per recuperare il BMS Smart da questa condizione:

- 1. Ripristinare l'unità ai valori predefiniti in Impostazioni > Altre opzioni > Ripristina ai valori predefiniti
- 2. Scollegare tutte le alimentazioni e attendere 3 minuti prima di ricollegarle
- 3. Riconfigurare l'unità come da requisiti

#### **E-B32: Cavo BMS della batteria non collegato o difettoso**

Rilevato cavo BMS della batteria (con connettore circolare M8) scollegato o difettoso.

Quando i cavi BMS sono scollegati o difettosi: ciò può accadere quando si attiva la caratteristica preallarme in una batteria che non la supporta.

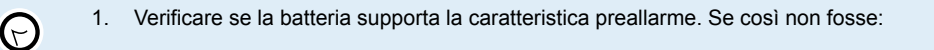

2. Entrare nella pagina Impostazioni e disattivare la funzionalità preallarme.

Si noti che nei dispositivi Smart BMS con firmware v1.08 e successivi, il rilevamento degli errori del cavo BMS è stato rimosso. Il messaggio di errore non viene più visualizzato per questi dispositivi.

#### **E-B33: Errore di Tensione di Riferimento**

Malfunzionamento interno - errore/mancanza di tensione di riferimento.

 $\mathcal{L}% _{A}=\mathcal{L}_{A}\!\left( A\right) ,\ \mathcal{L}_{A}\!\left( A\right) ,$ 

Contattare il venditore per l'assistenza - L'errore non può essere corretto dall'utente e il BMS Smart deve essere sostituito

#### **A-A12: Cortocircuito**

La protezione contro cortocircuito si attiva in caso di cortocircuito, sovraccarico o eccessiva inserzione di corrente.

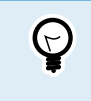

- 1. Verificare l'eventuale presenza di cortocircuito.
- 2. Confermare che l'assorbimento di corrente di carico non superi la corrente nominale del BMS Smart.
- 3. Verificare che non ci siano connessioni allentate/con alta resistenza ed assicurarsi di utilizzare un calibro di cablaggio appropriato per l'impianto

#### **A-B11: Sottotensione**

La protezione contro sottotensione si attiva quando la batteria non consente la scarica.

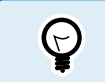

- 1. Spegnere/scollegare i carichi e ricaricare la batteria
- 2. Verificare che il sistema di ricarica e la batteria funzionino correttamente

#### **A-B15: Sovratemperatura**

La protezione contro sovratemperatura si attiva in caso di temperatura interna eccessiva.

- $\bigcirc$
- 1. Assicurarsi di aver selezionato fusibili con la potenza corretta. Scegliendo il fusibile corretto si eviterà anche il surriscaldamento dell'alternatore e/o del cablaggio CC.
- 2. Verificare che non ci siano connessioni allentate/con alta resistenza ed assicurarsi di utilizzare un calibro di cablaggio appropriato per l'impianto
- 3. Non installare l'unità Smart BMS in un luogo esposto ad alte temperature o a calore radiante. Riposizionarlo in un luogo più fresco o predisporre un raffreddamento aggiuntivo.

#### **W-B12: Avviso di sottotensione**

È necessario un intervento urgente per evitare l'arresto del sistema.

- 1. Spegnere/scollegare i carichi e ricaricare la batteria.  $\Theta$ 
	- 2. Verificare che il sistema di ricarica e la batteria funzionino correttamente.

## <span id="page-17-0"></span>**5.3. Appendice C**

#### **Indicatori LED (da sinistra a destra)**

- 1. Verde: Carica dall'alternatore
- 2. Rosso: Protezione contro sovratemperatura del BMS Smart
- 3. Verde: Il BMS Smart è attivo
- 4. Blu: lampeggiante Bluetooth in comunicazione, ON connessione stabilita
- 5. Giallo: Uscita disconnessione carica attiva
- 6. Arancione: Uscita di scollegamento del carico attiva
- 7. Verde: Carica tramite porta System+ attivata

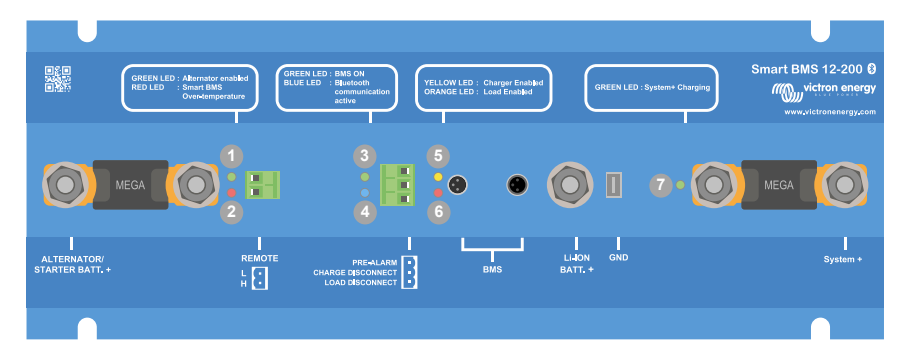

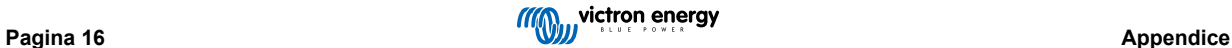

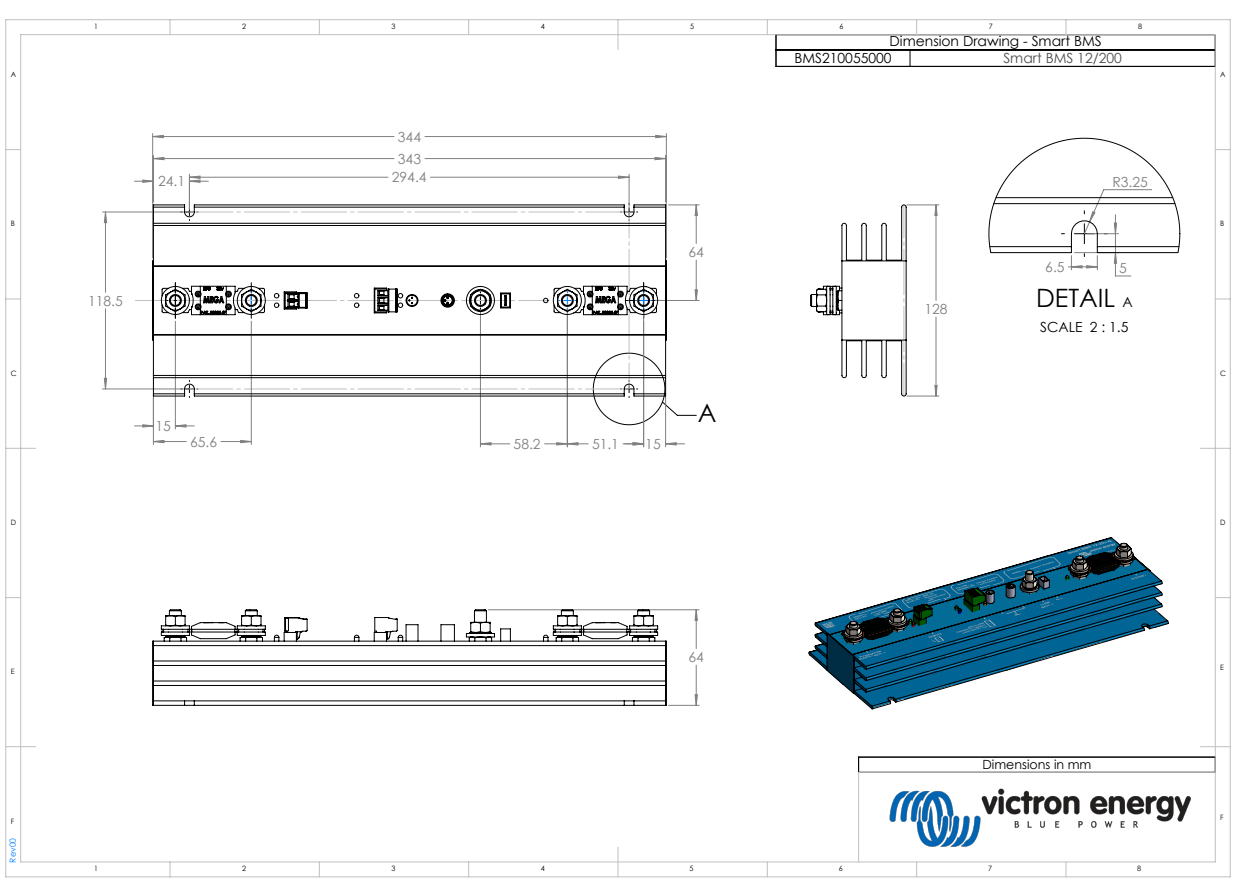

## <span id="page-18-0"></span>**5.4. Dimensioni dello Smart BMS 12-200**

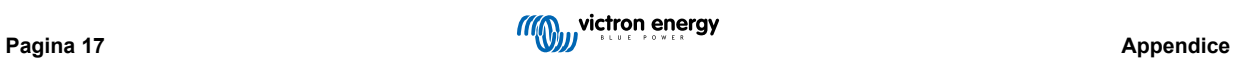